# 南京市城乡建设委员会文件

宁建组字 (2023) 134 号

## 关于做好 2023 年南京市建设工程 中级专业技术资格评审申报工作的通知

各有关单位:

根据南京市职称(职业资格)工作领导小组办公室《关于做 好南京市 2023 年度职称评审工作的通知》(宁职称办〔2023〕19 号)要求,为做好 2023 年度南京市建设工程初、中级专业技术 资格评审工作, 现将有关申报事项通知如下·

一、申报范围

根据《江苏省建设工程专业技术资格条件(试行)》(苏职称 [2021]5号)规定, 建设工程系列职称设工程设计、工程施工、 科技管理三个专业。具体申报范围如下:

 $-1-$ 

(一)工程设计专业

在我市企事业单位 (含企业总部在宁的外地分公司)及其他 社会组织中从事工程设计专业技术工作的人员,申报初、中级专 业技术资格,由南京市城乡建设委员会受理。

(二)工程施工和科技管理专业

1. 在我市事业单位, 市属国有企业、市造价协会、园林协会、 勘察设计协会和建筑业协会会员单位(含企业总部在宁的外地分 公司)中从事工程施工和科技管理专业技术工作的人员,申报初、 中级技术资格,由南京市城乡建设委员会受理。

2. 在我市其他民营或无主管部门企业中从事工程施工和科 技管理专业技术工作的人员, 申报初、中级专业技术资格, 由南 京市人才服务中心受理。

3. 在江北新区、江宁区、六合区、高淳区企事业单位中从事 工程施工和科技管理专业技术的工作人员,申报初、中级专业技 术资格,由相应区建设工程中级专业技术资格评审委员会受理。

(三)具备职称自主评审权企业的专业技术人员, 申报建设 工程初、中级专业技术资格、由本单位建设工程中级专业技术资 格评审委员会受理。

(四)在我市就业的港澳台专业技术人才,以及持有外国人 来华工作许可证、外国人永久居留身份证或江苏省海外高层次人 才居住证、南京人才居住证、紫金山英才卡等的外籍人员可根据 通知申报范围选择相应评委会进行申报。

(五)中央驻宁单位、省属在宁单位和军队的专业技术人才 (含劳务派遣人员)如需在宁申报职称, 需向省职称办提交委托

 $-2-$ 

函,由省职称办统一安排相应评委会受理。

(六)公务员 (含列入参照公务员法管理的事业单位工作人 员)和离退休人员均不得申报职称评审。受到党政纪处分的,在 影响期内不得申报职称评审。

#### 二、申报条件和政策

(一)申报建设工程初、中级专业技术资格条件, 按照南京 市职称(职业资格)工作领导小组关于印发《南京市建设工程初、 中级专业技术资格条件 (试行)》(宁职称字〔2022〕1号) 文件 规定和要求执行。

(二)高技能人才申报职称评审按照《省人力资源社会保障 厅关于印发〈江苏省高技能人才与专业技术人才职业发展贯通改 革实施方案〉的通知》(苏人社发〔2021〕132号)规定执行。

(三)关于职业资格与职称对应, 按照《省人力资源社会保 障厅关于调整<江苏省专业技术类职业资格和职称对应目录>的 通知》(苏人社发〔2019〕183号)规定执行。计算机技术与软件 专业技术资格按照《人力资源社会保障部工业和信息化部关于深 化工程技术人才职称制度改革的指导意见》(人社部发〔2019〕 16号)有关规定执行。

( 四) 专业技术人才应当按照职称层级逐级申报职称评审。 海外归国人员、党政机关交流或部队专业安置到企事业单位从事 专业技术工作的人员,首次申报职称时可根据专业水平和工作业 绩参照同类人员评审标准, 直接申报相应职称。非事业单位专业 技术人才申报职称评审,符合相应学历资历要求,对初级职称取

 $-3-$ 

得年限可不作要求。

(五)专业技术人才申报职称的资历 (任职年限)截止时间 为2022年12月31日,业绩成果、论文、学历(学位)等截止 时间为 2023年3月31日。

#### 三、申报方式及要求

2023年度南京市建设工程初、中级专业技术资格评审采取网 上申报、网上评审方式。申报人同一年度同一职称层级原则上只 能向一个评审委员会提出申请。

(一)申报方式

申报人员在规定时间内登录江苏省人力资源和社会保障厅 网上办事服务大厅 (https://rs.jshrss.jiangsu.gov.cn/index/), 在线 如实填报相关申报信息,完成网上申报。具体操作可参考《南京 市职称评审申报操作指南 (通用类)》(见附件2)。

(二)申报时间

2023年6月16日至7月30日 (24: 00), 逾期系统关闭。

(三) 申报查询

申报人可在江苏省人力资源和社会保障厅网上办事服务大 厅的"个人中心"中查询申报信息、审核进度及审核意见;也可通 过"江苏智慧人社"手机 APP 首页"办件"栏目查询审核进度。

(四)申报材料报送

网上初审通过人员, 通过平台在线自助打印《专业技术资格 申报表》(纸质一式一份)经所在单位审核盖章后,由所在单位、 协会或本人,根据市建委短信通知要求,于8月14日至8月28

 $-4-$ 

日期间 (工作日上午 9:00-11:30, 下午 14:00-16:00), 报送至市城 乡建设委员会(广州路183-2号101室)。

(五)相关要求

1.学历学位。系统自动获取教育部学历(学位)信息;如新 增学历学位信息时,须提供学历(学位)信息的电子注册备案表 或学历 (学位) 认证报告: 党校、部队院校和技工院校等无法提 供学历 (学位)认证报告的,须提供毕业生登记表等相关证明。

2.社保缴纳。系统自动获取申报人员社保缴纳信息,未获取 的,须按要求在线提交相关证明材料:现工作单位为本人缴纳社 保的证明;劳务派遣人员须提供需提供用工单位的工作证明、与 用人单位签订的劳务派遣劳动合同、用工单位与用人单位之间的 劳务派遣协议及用人单位依法取得劳务派遣经营许可证;企业总 部在宁的外地分公司申报人员, 须提交分公司为其缴纳社保的证 明和单位隶属关系证明材料。

3.学术成果。申报人员提交的论文论著等材料,将进行学术 相似性检测, 检测结果将作为职称评审的参考依据。所提交的论 文如能检索到,需将检索的地址复制到申报系统论文栏目的指定 位置。所提交的论文无法检索到的,应将新闻出版广电总局期刊 查询结果截图、期刊封面、版权页、目录、论文正文及封底合并 成 PDF 文件上传,并上传论文文字内容的 WORD 版本。所有附 件上传的大小均不能超过20M。

4.继续教育。根据《专业技术人员继续教育规定》(人社部 第25号令)要求,继续教育情况列为专业技术人才考核评价、岗

 $-5-$ 

位聘用的重要依据。专业技术人员参加继续教育时间,每年累计 应不少于90学时,其中专业科目一般不少于60学时。2022年(含) 以前的学时要求按照原有规定执行。继续教育公需科目每年不少 干30学时, 专业技术人才可登录南京市专业技术人员继续教育学 习平台在线免费学习,由系统实时记录学时并自动转入职称申报 平台, 也可在线打印公需课学时证明。专业科目由用人单位进行 学时计算,填写《2023年南京市专业技术人员继续教育专业科目 学时认定表》(见附件1),并提供学时计算的证明材料。

5.初级评审。申报初级职称评审的人员, 按照《南京市建设 工程初、中级专业技术资格条件(试行)》(宁职称字〔2022〕 1号)规定,由中级职称评委会代评。

#### 四、有关事项说明

(一)公示要求

1.单位审核, 申报人员所在单位要认真审查申报材料的合法 性、真实性、完整性和时效性, 并在本单位范围内公示不少于 5 个工作日。

2. 初审通过人员评审前在南京市城乡建设委员会网站 (http://sjw.nanjing.gov.cn/) 公示均不少于5个工作日。

3.评审委员会将评审通过人员名单在南京市城乡建设委员会 网站 (http://sjw.nanjing.gov.cn/) 公示均不少于5个工作日。

(二)收费标准

评审收费标准按照《关于公布南京市行政事业性收费项目目 录的通知》(宁财综〔2022〕251号)规定执行。

 $-6-$ 

(三) 费用缴纳

初审通过申报人员,根据申报系统缴费提示,由单位、协会 或个人,根据市建委短信通知要求,于8月14日至8月28日期 间 (工作日上午 9:00-11:30, 下午 14:00-16:00) 至市城乡建设委 员会(广州路183-2号101室)进行缴费。联系电话:025-83734187。

(四)个人诚信要求

加强职称申报人员诚信建设,申报人员通过提供虚假材料、 剽窃他人作品和学术成果或通过其他不正当手段取得职称的, 一 经查实,撤销职称并记入个人职称诚信档案,记录期限为3年。

附件: 1、《2023年南京市专业技术人员继续教育专业科目 学时认定表》

2、《南京市职称评审申报操作指南(通用类)》

南京市城乡

2023 年6月13年

2023年6月13日印发

 $-7-$ 

南京市城乡建设委员会办公室

附件 1

## 2023 年南京市专业技术人员继续教育专业

### 科目学时认定表

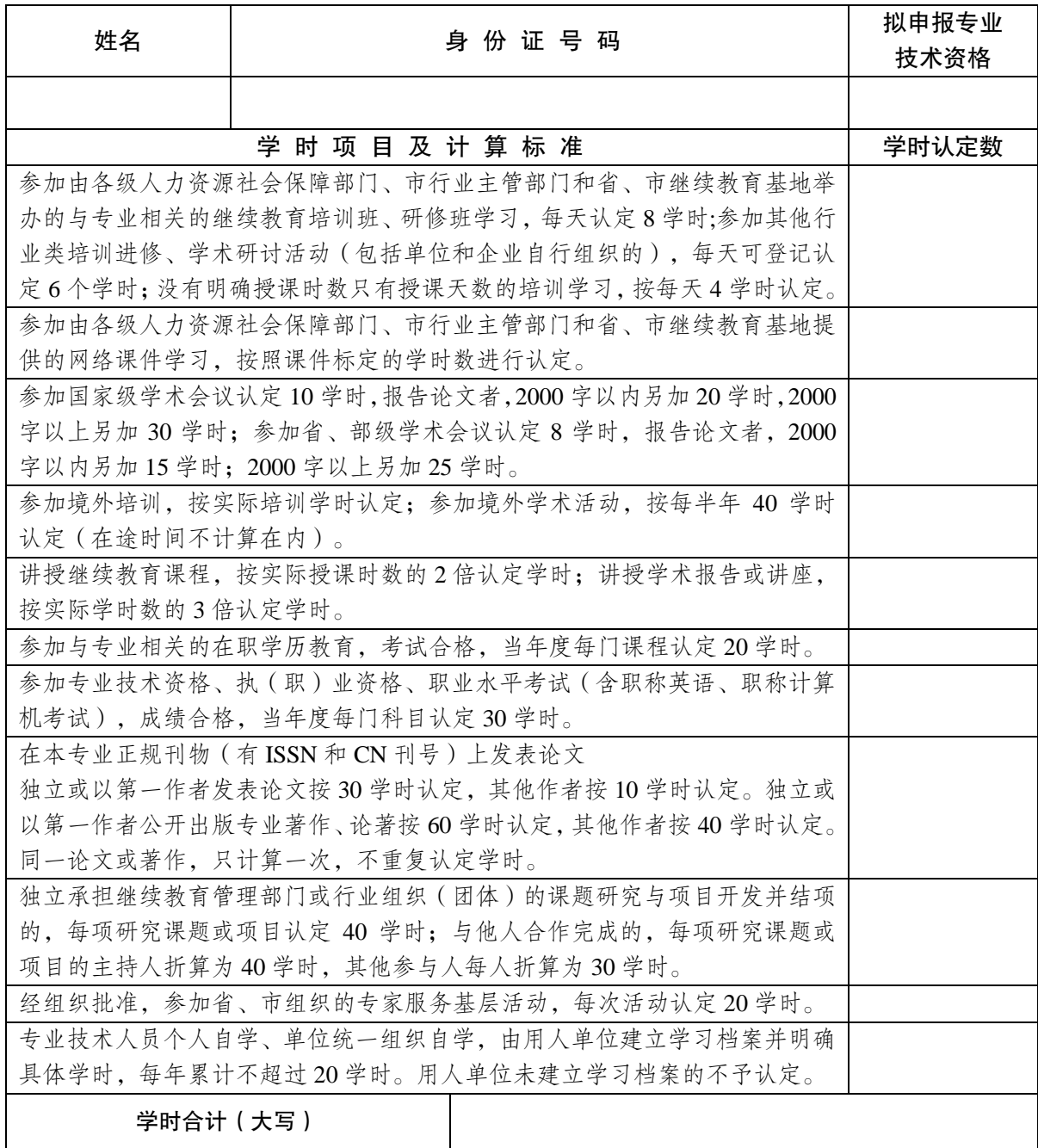

注:以上学时认定需提供相应证明材料,并随此表上传至职称申报系统。 单位名称(盖章): 负责人: 填报日期:

### 南京市职称评审申报操作指南 (通用类)

一、申报流程

申报人登录江苏省人力资源和社会保障厅网上办事服务 大厅 (https://rs.jshrss.jiangsu.gov.cn/index/)。

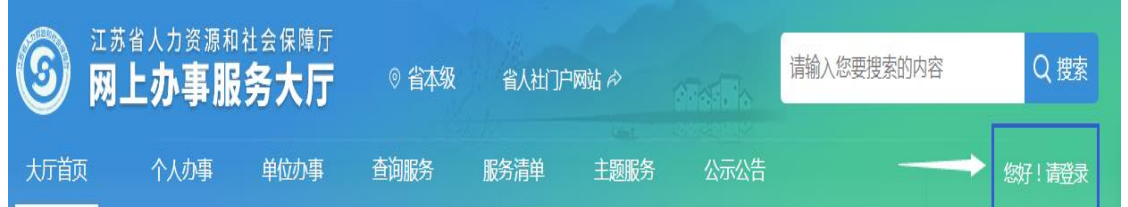

使用江苏智慧人社 APP 或支付宝扫码登录,个人账号登 录成功后,依次选择:①个人办事→②人才人事→③专业技 术人员管理服务→④职称评审申报,进行申报。

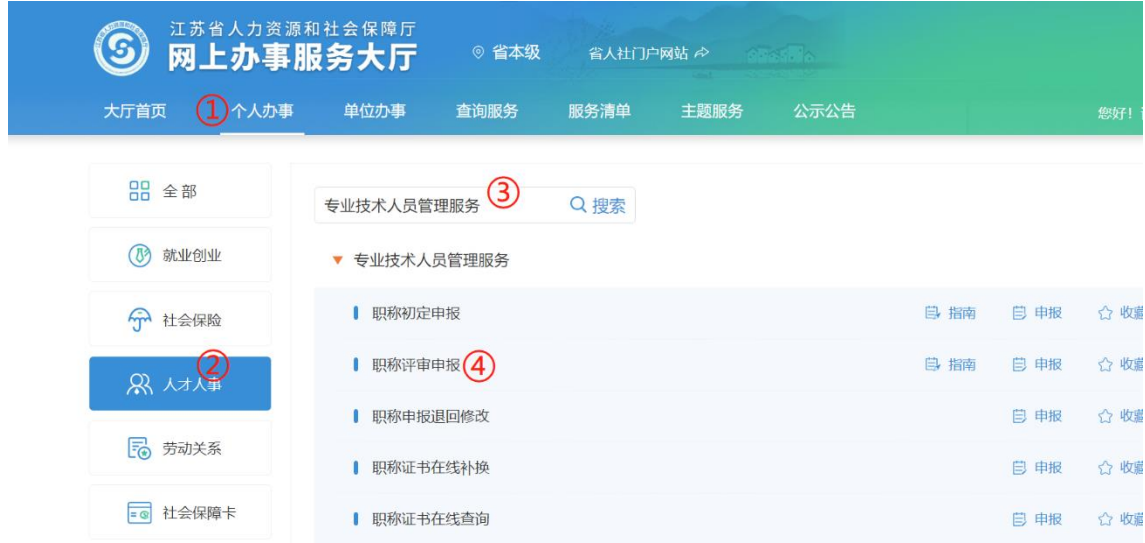

二、填报事项(上传的相关附件材料仅支持 PDF 格式) (一)职称申报基本信息

1. 个人基本信息:系统默认获取申报人省内参保信息, 如申报人基本信息与实际不符,或照片需要更新的,请至所 在地的市、区人社部门社会保障卡经办网点办理,确保省、 市社保信息一致。

附件 2

2. 移动电话和电子邮箱·请填写本人信息。移动电话如 需修改,请在个人中心-我的信息-基本信息里修改。

3. 现任专业技术职务(现职称):请下拉选择本人现任职 业资格名称,涉及未列职称资格或职业资格证书或技能证书 的,请手动填写具体名称。

4.现任专业技术职务聘用时间和专业技术工作年限:请 填写本人实际情况。

5. 所属行政区划:

按各评委会申报通知要求,申报区属评审委员会的专业 技术人员,请选择单位所在区;

其他申报人员请选择"南京市本级"。

6. 参保单位:

系统自动获取申报人社保单位信息。

7.现从事专业:请下拉选择所从事的专业(例:工程→ 建设工程→工程设计→建筑设计)。

8. 工作单位性质:

请选择工作单位的性质(企业单位、事业单位、社会团 体、个体经济组织、自由职业者)。

9. 实际工作单位是否在江苏参保: 请选择是或否。

10. 行政主管部门:

事业单位人员请选择相应的行政主管部门,其他申报人 员均请选择"无"。

11. 工作单位:

请输入单位全称或单位社会信用代码,点击搜索按钮选 择所在单位。

12 申报专业选择:

请下拉选择专业的最后一级子节点(例:工程→建设工 程→工程设计→建筑设计)。

13. 选择申报级别、申报专业,系统根据单位行政区 划、级别、专业字段筛选出可申报评委会,根据各评委会申 报通知要求,选择所需申报的评委会。

14.申报类型:选择正常申报或破格申报。

基本信息填写完成后点击暂存,进入下一阶段信息的填 写和材料的上传。

15. 是/否高技能人才:选择是或否。

(二)学历学位信息

1.系统自动获取教育部学历(学位)信息;

2.如新增学历学位信息时,须提供学历(学位)信息的 电子注册备案表或学历(学位)认证报告;

3.党校、部队院校和技工院校等无法提供学历(学位) 认证报告的,须提供毕业生登记表等相关证明材料。

(三)专业技术资格(职业资格):按实际情况上传现 专业技术资格情况(现职称)、行业准入资格、职业资格情 况和职业技能等级。

(四)参加学术团体情况:按实际情况填写。

(五)社会兼职情况:按实际情况填写。

(六)奖惩情况:按实际情况填写。

(七)工作经历:按实际情况填写,如有多个附件材 料,请合并成一份 PDF 文件上传,并在首页标注目录。

(八)继续教育情况:继续教育公需科目由系统实时记 录学时并自动转入职称申报平台,也可在线打印并上传公需 课学时证明;专业科目请上传《2023 年南京市继续教育专业 科目学时认定表》,并提供学时计算证明材料。申报高级职 称,需参加 1 个知识更新工程高级研修班线上专题讲座学 习。

(九)学术成果信息:

(1)所提交的论文如能在中国知网(http://www.cnki.net/) 检索到,需将检索的地址复制到申报系统论文栏目的指定位置。

(2)所提交的论文无法在中国知网检索到的,应将新闻 出版广电总局期刊查询结果截图、期刊封面、版权页、目录、 论文正文及封底合并成 PDF 文件上传,并上传论文文字内容 的 WORD 版本。

(十)工作业绩:根据要求如实填报,如有多个附件材料, 请合并成一份 PDF 文件上传,并在首页标注目录。

(十一)工作总结:任职以来工作总结(包括专业技术 能力、工作成绩及履行职责情况等), 建议至少 800 字, 请 勿超过 2000 字。

(十二)年度考核信息:按实际情况填写,其中事业单 位人员必填。

(十三)发明专利:按实际情况填写。

(十四)社保缴纳证明:总部在宁的外地企业申报人 员,提供单位隶属关系证明材料及缴纳社保证明。

(十五)单位公示及结果报告证明:

1. 单位同意申报证明:点击模板下载填写相关信息后, 上传单位同意申报证明 PDF 文件(单位盖章);

2. 个人承诺书:点击模板下载填写相关信息后,上传 PDF 文件(个人手写签名)。

(十六)其他材料:劳务派遣人员,需提供用工单位的 工作证明、与用人单位签订的劳务派遣劳动合同、用工单位 与用人单位之间的劳务派遣协议及用人单位依法取得劳务派 遣经营许可证。

申报人填写完所有的信息后,可以预览申报表,确认申 报信息正确后,点击"提交"按钮提交此次申报,等待后续

审核。点击"暂存"按钮保存此次申报的信息,在"个人中 心"-"办理中"可查看暂存的信息,并可修改提交。如点 击"取消申请"按钮,则删除此次申报的信息。

#### 三、其他事项

1. 申报进度查询: 登录"江苏省人力资源和社会保障厅 网上办事服务大厅",在"个人中心"中查询申报信息、审 核进度及审核意见。也可手机登录"江苏智慧人社" APP, 在 "办件"中查询审核情况。

2. 证书(申报表)查询和打印:请在当年度职称评审通 过后,登录"江苏省人力资源和社会保障厅网上办事服务大 厅",在"查询服务"中选择"职称证书在线查询"进行证 书查询、电子证书打印和申报表打印。也可在"个人中心" 中,进入个人年度申报页面,下载打印签章评审申报表。